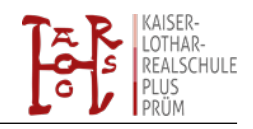

Liebe Eltern und Erziehungsberechtigte,

dieser Elternleitfaden soll Ihnen bei der Einrichtung des iPads helfen. Bitte befolgen Sie die hier aufgeführten Schritte unbedingt, um eine reibungslose Integration des iPads in die Schulumgebung zu gewährleisten. Seien Sie versichert, dass wir als Schule - innerhalb des uns gegebenen Rahmens - sehr auf die Sicherheit der Daten Ihres Kindes sowie einen verantwortungsvollen Umgang mit den sich ergebenden Möglichkeiten achten. Sollten Sie Fragen haben oder sollten bei der Einrichtung des iPads trotz dieses Elternleitfadens Probleme auftauchen, dann zögern Sie bitte nicht uns zu kontaktieren! Sie ersparen sich und uns hierdurch viel Arbeit!

### **Fragen und Hilfen**

Die iPad Ausleihe findet über den Eifelkreis Bitburg-Prüm statt. Die iPads werden mit vielen bereits vorinstallierten Apps zur Verfügung gestellt. Online bietet der Eifelkreis einige Hilfestellungen an. Diese finden sie unter:

<https://www.bitburg-pruem.de/cms/landkreis/schulit/faq-downloads>

Für kleinere Fragen hat die Kaiser-Lothar Realschule plus Prüm Medienscouts unter den Schülern gecoacht. Diese beantworten Ihre Fragen gerne unter der Emailadresse [medienscouts@klrplus.de.](mailto:medienscouts@klrplus.de)

Diese Schüler\*Innen haben auch bereits kleinere Tutorials zu einzelnen Bereichen im Umgang mit dem Ipad gedreht. Diese Tutorials finden sie in der Schulbox unter dem Ordner "Hilfen zum Ipad".

### **Fehlverhalten**

Der Umgang mit den Ipads ist in unserer hauseigenen Nutzungsordnung festgelegt. Wir weisen dennoch erneut darauf hin, dass bei Fehlverhalten die gleichen Konsequenzen wie für die Smartphones gelten. Bei dreimaligem Fehlverhalten ist das Gerät von den Eltern in der Schule abzuholen.

### **Einrichtung des iPads**

Es ist nicht unbedingt erforderlich, dass Ihr Kind sich eine eigene Apple ID anlegen muss, da vom Eifelkreis bereits Apps über einen gesonderten Appstore zur Verfügung gestellt werden.

Sollten sie dennoch eine Apple ID anlegen möchten, so folgen Sie dem Einrichtungsassistenten.

<https://support.apple.com/de-de/HT204316>

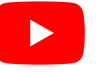

Oder bei Youtube **Apple ID erstellen** [https://www.youtube.com/watch?v=UnkxCvDTgAQ#](https://www.youtube.com/watch?v=UnkxCvDTgAQ)

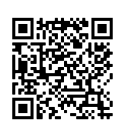

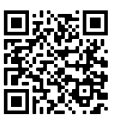

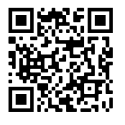

Über die App **Schüler** (frühere Ausleihe) oder **Relution Agent** (spätere Ausleihe) können Sie auf die vom Kreis freigegebenen Apps zugreifen. Auch kostenpflichtige Apps wie zum Beispiel Goodnotes oder die Microsoft Office Programme können darüber kostenlos heruntergeladen werden.

Zur **Dateiverwaltung** und digitalen Heftführung werden wir an der Schule einheitlich die App Goodnotes verwenden, deren Funktionsspektrum sehr vielfältig ist. Eine Einführung in diese App können Sie in den Tutorials der Schulbox finden. Weiter werden die Klassenleitungen und Fachkollegen den Umgang mit dieser App mit den Schüler\*Innen einüben und entsprechend erklären. Die Sicherung der Daten soll auch kein Problem darstellen. Eine bebilderte Anleitung ist der Schulbox

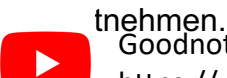

Goodnotes Übersicht <https://www.youtube.com/watch?v=9DKkrfbbw9I>

Goodnotes automatisches Backup <https://www.youtube.com/watch?v=W74Q8yy2qzo>

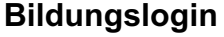

Die digitalen Printplusmedien der Schulbücher wurden zentral über den Eifelkreis gekauft und auch von dort verwaltet. Um darauf zugreifen zu können, bekommen alle Schüler\*Innen Login Daten per Email. Über die Seite www.myschool.bildungslogin.de können die Schüler\*Innen sich dann anmelden und die Medien jederzeit abrufen. Eine Einweisung in das Portal findet in der ersten Schulwoche statt. In Absprache mit den Fachlehrkräften können die Schulbücher zu den Printplusmedien dann in der Schule verbleiben.

## **Nextcloud**

Über die Nextcloud ist es möglich, dass alle Schüler\*Innen auf die Daten unseres Schulnetzwerkes zugreifen können. Das bedeutet mit der richtigen Einrichtung ist es der Schülerschaft möglich, die in den Computerräumen begonnenen Arbeiten zu Hause zu bearbeiten. Hierzu sind nur die Anmeldedaten aus den Computerräumen erforderlich. Die Einrichtung am Ipad gibt es als Video in der Schulbox. Die Einrichtung an einem Windows PC entnehmen sie der Rückseite.

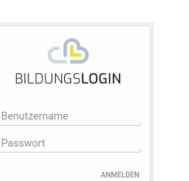

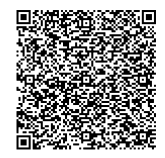

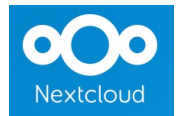

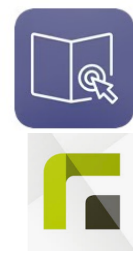

AI SCHUI F

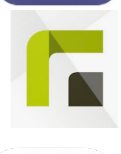

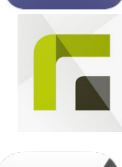

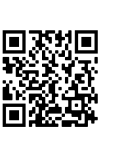

回放法回

# **Nutzungsordnung iPad (Kaiser-Lothar-Realschule plus Prüm)**

- I. Allgemeines
	- a. Die Benutzung des Tablets darf nur mit Erlaubnis und nach konkreter Anweisung des Lehr-/ Betreuungspersonals erfolgen.
	- b. Die jeweilige Fachlehrkraft entscheidet selbst über die grundsätzliche Verwendung des Tablets im Unterricht.
	- c. Die Benutzung des Tablets ist nur zu unterrichtlichen Zwecken gestattet.
	- d. Vor Unterrichtsbeginn und in den Pausen darf das Tablet nicht verwendet werden.
	- e. Bei Verstößen gegen die Nutzungsordnung darf das Gerät jederzeit eingezogen werden.
	- f. Das Tablet entbindet nicht von der Pflicht, herkömmliche Unterrichtsmaterialien zur Schule mitzubringen.
- II. Funktionsfähigkeit
	- a. Tablet und Stift müssen vollständig geladen sein. Das Aufladen der Geräte ist in der Schule nicht möglich und erfolgt ausschließlich zu Hause.
	- b. Die Installation notwendiger Updates und Apps muss zu Hause durchgeführt werden.
	- c. Erforderliche Zugangsdaten (Benutzernamen und Passwörter) müssen jederzeit verfügbar sein.
	- d. Tablet, Stift und Kopfhörer zählen zum Unterrichtsmaterial und müssen immer vorhanden sein.
- III. Foto-, Audio- und Video-Funktionen
	- a. Foto-, Audio- und Videofunktionen dürfen nur dann im Unterricht genutzt werden, wenn folgende Rahmenbedingungen eingehalten werden:
		- Alle Betroffenen und das Lehr-/Betreuungspersonal müssen der Nutzung dieser Funktionen zustimmen.
		- Die Funktionen dürfen nur innerhalb des Unterrichts genutzt werden.
		- Fotos und Aufnahmen, die im Unterricht gemacht wurden, dürfen grundsätzlich nicht Dritten gezeigt, an Dritte weitergegeben oder im Internet veröffentlicht werden. Davon ausgenommen sind unterrichtlich abgesprochene Dokumentationen über Unterrichts-, Klassen- oder Schulprojekte.

### IV. Strafrecht, Urheberrecht, Jugendschutz, Datenschutz

- a. Bei der Nutzung des Gerätes sind die gesetzlichen Bestimmungen, insbesondere auch das Strafrecht, das Urheberrecht sowie Jugendschutz- und Datenschutzgesetze jederzeit zu beachten.
- b. Bei der Internetnutzung ist auf einen sorgsamen Umgang mit den eigenen Daten sowie den Daten Anderer zu achten.
- V. Haftung
	- a. Die Schule übernimmt keinerlei Haftung für Defekte, festgestellte Störungen, Missbrauch und Diebstahl der Geräte.
	- b. Die Schule übernimmt keinerlei Haftung für den Verlust von Daten. Die Datensicherung muss selbstständig erfolgen.
	- c. Die Schülerinnen und Schüler tragen die alleinige Verantwortung für ihr Gerät.

Der Inhalt dieser Nutzungsordnung kann durch die Schule jederzeit angepasst werden. Die Nutzer werden darüber informiert.

# **Dateicloud für das Schulnetz (Computerräume)**

**Zugriff auf die eigenen Dateien im Computerraum von zu Hause oder vom iPad**

## • **iPad:**

Nextcloud-App des iPads öffnen

Servername eingeben: **https://rpl-40595-0.dn.mnsnet.de:9443**

Es gilt der gleiche Benutzername und das Passwort wie im Computerraum

# • **Netzlaufwerk für Windows einrichten:**

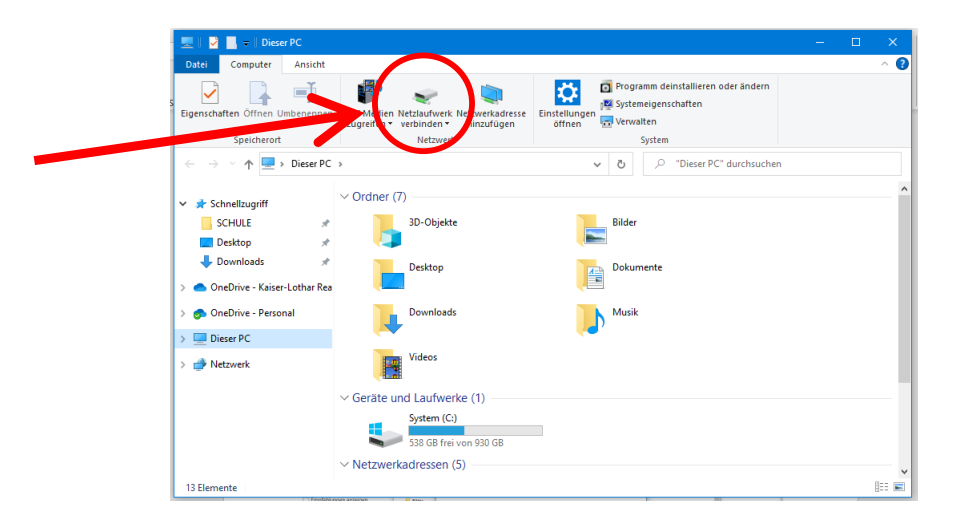

Eingeben:

**https://rpl-40595-0.dn.mnsnet.de:9443/remote.php/dav/files/Benutzername/**

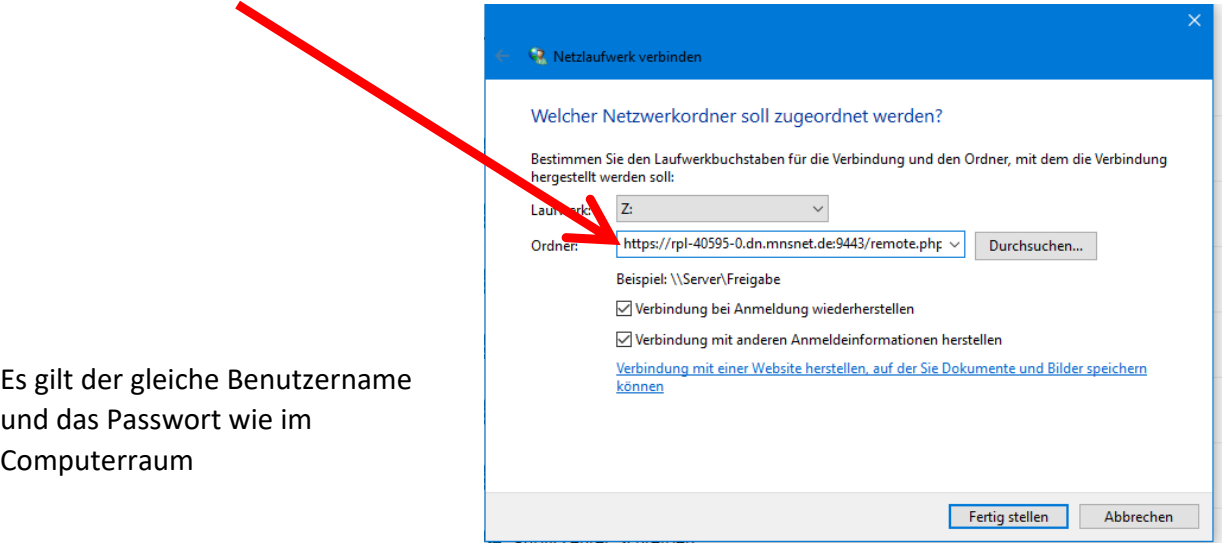